## **Nomenclature**

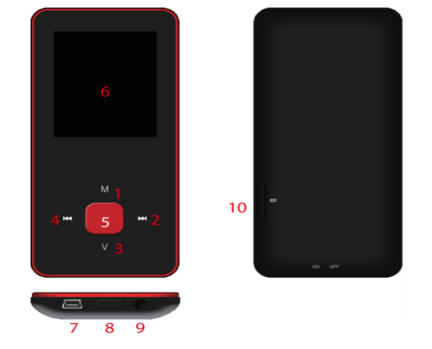

- 1. M: Previous menu. Sub menu
- $2. >>: Forward$
- 3. V: Volume control 4. <<: Backward
- 5. > : Enter, Play, Pause, Power on/off
- 6. LCD display
- 7. USB port
- 8. Main power on/off switch
- 9. Earphone jack 10. Micro SD slot

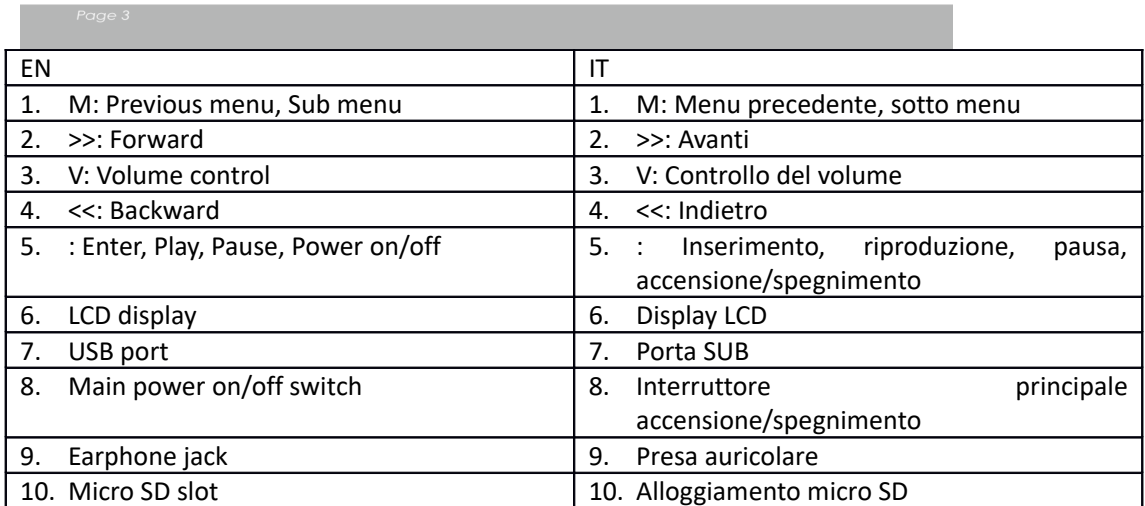

Funzionamento di base

Accensione del dispositivo

Quando l'interruttore principale è spento, far scorrere il tasto per accenderlo

Quando l'interruttore principale è acceso, premere a lungo il tasto [ $\blacktriangleright$ ] per accendere il dispositivo.

Spegnimento del dispositivo

Quando il dispositivo è acceso, premere a lungo il tasto [D] per spegnerlo.

Se il dispositivo funziona in modo anomalo, far scorrere l'interruttore principale per forzare lo spegnimento. A causa di possibili perdite di dati, si consiglia di spegnere il dispositivo premendo a lungo il tasto [ $\blacktriangleright$ ].

Funzioni principali

[Indietro/Avanti]: sposta su/giù o verso destra/sinistra.

[M]: premere brevemente per tornare al menu precedente e premere a lungo per visualizzare l'opzione del sottomenu.

[ ]: premere brevemente per entrare nel menu, riprodurre o mettere in pausa e premere a lungo per spegnere il dispositivo.

[V]: premere per visualizzare il controllo del volume e usare il tasto [Indietro/Avanti] per regolare il livello. Per evitare possibili danni all'udito, verrà emesso un segnale acustico di avvertimento quando il volume raggiunge il livello di allerta

Aggiunta/rimozione di file/cartelle

- Uso del dispositivo come memoria SUB rimovibile
- 1. Collegare il dispositivo al computer utilizzando il cavo SUB in dotazione.
- 2. Selezionare "SUB Disk" e aggiungere file/cartelle trascinandole, copiandole o incollandole.
- 3. Eliminare i file dalla memoria SUB rimovibile (utilizzare il comando "Elimina").

Scollegamento del dispositivo dal PC

- Seguire i passaggi per evitare di danneggiare il dispositivo o perdere i dati.
- 1. Fare clic con il pulsante sinistro del mouse sull'icona che si trova sulla barra delle applicazioni nell'angolo in basso a destra del desktop.
- 2. Fare clic su "Rimuovere in sicurezza la periferica di archiviazione di massa SUB".
- 3. Scollegare il lettore dal computer.

Collegamento altoparlante/cuffie Bluetooth

Questo dispositivo può collegarsi ad altoparlanti e cuffie Bluetooth che supportano profili A2DP e AVRCP.

Attivazione/disattivazione Bluetooth

Selezionare "Impostazioni" nel menu principale. Premere [ $\blacktriangleright$ ] per accedere, selezionare "Bluetooth" e premere [ $\blacktriangleright$ ].

Selezionare "Stato Bluetooth" e premere [D] per visualizzare il menu si attivazione/disattivazione. Premere [Indietro/Avanti] per selezionare On/Off e premere [▶] per attivare o disattivare.

Accoppiamento dispositivo

Impostare "Modalità di accoppiamento" dell'altoparlante o della cuffia Bluetooth.

Passare a "Ricerca dispositivi" e premere [ $\blacktriangleright$ ]: verrà visualizzato il messaggio "Attendere". Attendere finché questo messaggio scompare.

(Il tempo di ricerca del dispositivo dipende dal numero di dispositivi nelle vicinanze e può richiedere fino a 1 - 3 minuti a seconda dell'ambiente).

Collegamento/scollegamento/disconnessione del dispositivo

Passare a "Elenco dispositivi" e premere [ $\blacktriangleright$ ] per visualizzare l'elenco dei dispositivi.

Selezionare il dispositivo desiderato e premere [ $\blacktriangleright$ ] per visualizzare il menu a comparsa mostrato di seguito.

Collegamento del dispositivo: selezionare "Connessione Bluetooth" e premere [ $\blacktriangleright$ ] per connettere.

Una volta collegato verrà riprodotto un tono attraverso l'altoparlante o la cuffia.

Disaccoppiamento del dispositivo: selezionare "Disaccoppiamento Bluetooth" e premere [ $\blacktriangleright$ ] per disaccoppiare il dispositivo.

Disconnessione del dispositivo: selezionare il dispositivo collegato e premere [ $\blacktriangleright$ ] per visualizzare il menu a comparsa e selezionare "Bluetooth disconnesso" per scollegarlo.

Musica

Selezionare "Musica" nel menu principale e premere [ $\blacktriangleright$ ] per accedere.

Premere [Avanti/Indietro] per selezionare i file musicali e premere [ $\blacktriangleright$ ] per riprodurre e mettere in pausa.

Sottomenu di riproduzione brani musicali

In modalità di riproduzione brani musicali, premere brevemente [M] per entrare nel sottomenu e premere brevemente [avanti/indietro] per selezionare la modalità desiderata.

Riproduzione in corso: Entrare in modalità di riproduzione del brano corrente

Tutti i brani: mostrare tutti i brani nella memoria interna

Artista: visualizza i brani ordinati per artista

Album: visualizza i brani ordinati per album

Genere: visualizza i brani ordinati per genere

La mia musica: visualizza la playlist scelta dall'utente

Elenco dir.: visualizza file/cartelle della memoria interna o esterna

Elenco record, La mia valutazione, Elenco tag: visualizza i brani i file registrati, i dati di valutazione e l'elenco dei tag

Impostazione

Nella modalità di riproduzione brani, premere a lungo [M] per accedere al menu a comparsa e impostare la funzione del dispositivo in base alle preferenze.

Foto

Selezionare "Foto" nel menu principale e premere [ $\blacktriangleright$ ] per accedere.

Browser File

Elenco dir.: consente di esplorare i file di immagini nella memoria esterna o interna

Visualizzazione foto

Riproduzione/pausa presentazione: Durante la visualizzazione della foto, premere [ $\blacktriangleright$ ] per riprodurre/mettere in pausa la presentazione.

Visualizzazione foto avanti/indietro: Nella visualizzazione foto, premere [avanti/indietro] per visualizzare la foto successiva/precedente

Impostazione

Modalità scansione: Selezionare la modalità di visualizzazione.

Effetto presentazione: Selezionare l'effetto presentazione.

Intervallo presentazione: Selezionare l'intervallo presentazione.

Registratore

Selezionare "Registratore" nel menu principale e premere [ $\blacktriangleright$ ] per accedere.

Registrazione dei suoni

Avvio/pausa registrazione: Premere [ $\blacktriangleright$ ] per avviare la registrazione. Premerlo nuovamente per mettere in pausa la registrazione.

Salvataggio del file di registrazione: durante la registrazione, premere a lungo [M] per salvare il file.

Ritorno al menu principale: mentre la registrazione è in pausa, premere [M] per tornare al menu principale

Browser

Selezionare "Browser" nel menu principale e premere [D] per accedere.

Sfogliare i file di immagini dalla memoria esterna o interna e scegliere i file desiderati, inclusi file video, file musicali, file di foto, file registrati, ecc.

Impostazione

Selezionare file/cartella, premere a lungo [M] per accedere al menu a comparsa e selezionare spostamento, copia o eliminazione in base alle preferenze.

Impostazione

Selezionare "Impostazione" nel menu principale e premere [D] per accedere.

Display: Regolazione della luminosità e del periodo di retroilluminazione

Risparmio energetico: Regolazione del tempo di inattività e del periodo di sleep

Data & Ora: Regolazione della data e dell'ora

Lingua: Selezione la lingua del menu

Avanzate: Visualizzazione delle informazioni sul dispositivo, regolazione dell'impostazione degli effetti, selezione del tono della tastiera, formattazione della memoria, eccetera

## **DENVER®** www.denver-electronics.com

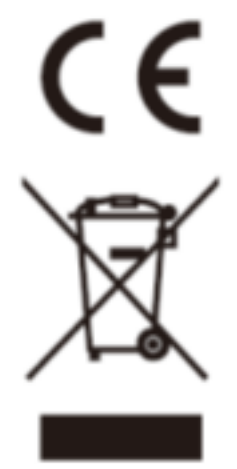

L'attrezzatura elettrica e elettronica incluse le batterie contengono materiali, componenti e sostanze che possono essere dannose per la salute e l'ambiente se il materiale di scarto (attrezzatura elettrica ed elettronica gettata e batterie) non è gestito correttamente.

L'attrezzatura elettrica ed elettronica e le batterie sono segnate con una croce sul simbolo del cestino, visto sotto. Questo simbolo significa che l'attrezzatura elettrica e elettronica e le batterie non dovrebbero essere eliminate con altri rifiuti domestici ma dovrebbero esserlo separatamente.

E' importante che inviate le batterie usate alle strutture appropriate e indicate. In questo modo vi accertate che le batterie siano riciclate secondo la legislatura e non danneggiano l'ambiente.

Tutte le città hanno stabilito punti di raccolta dove l'attrezzatura elettronica ed elettrica e le batterie possono essere inviate senza spese alle stazioni di riciclaggio e altri siti di raccolta o raccolti da casa. Informazioni aggiuntive sono disponibili al dipartimento tecnico della città.

Importatore: DENVER ELECTRONICS A/S Omega 5A, Soeften DK-8382 Hinnerup **Danimarca** [www.facebook.com/denverelectronics](http://www.facebook.com/denverelectronics)

Con la presente, Inter Vendite A/S dichiara che questo prodotto (MPG-4084CBT) è conforme ai requisiti essenziali e alle altre disposizioni pertinenti della Direttiva 2014/53/EU.

Una copia della dichiarazione di conformità può essere richiesta a: Accedere a : www.denver-electronics.com e fare clic sull'icona di ricerca nella riga superiore della pagina Web, quindi immettere il numero di modello: MPG-4084CBT Accedere alla pagina del prodotto e leggere le istruzioni riportate alla voce download/altri download Campo operativo di frequenze: 2.4GHZ-2.480GHZ Potenza massima di uscita: 4dbm